# **Présentation du Xerox 4595**

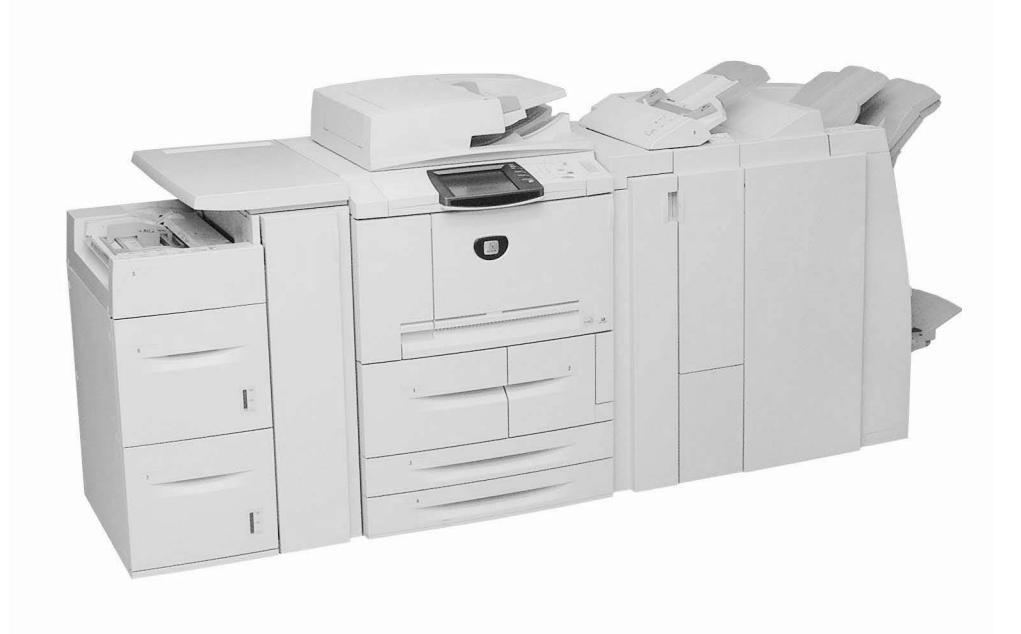

## **Objet du document**

Le présent document est destiné à familiariser l'utilisateur avec le copieur/imprimante Xerox 4595. Il présente la machine avant la formation qui va suivre. L'animateur s'attend à ce que l'utilisateur ait pris connaissance du contenu de ce document.

## **À propos du Xerox 4595**

- Le Xerox 4595™ est un copieur/imprimante ou copieur monochrome.
- Il imprime à 95 pages par minute.
- Il est capable :
	- d'imprimer des travaux complexes à partir d'un ordinateur équipé des pilotes d'imprimante fournis ;
	- de numériser des documents noir et blanc à 80 impressions par minute (ppm) ;
	- de numériser des documents couleur à 50 impressions par minute (ppm) ;
	- de numériser vers un serveur réseau, un courrier électronique ou le disque dur interne de la machine ;
	- de perforer, d'agrafer, de plier, d'insérer, de créer des cahiers et d'assembler les impressions (selon les modules de finition connectés).

**Conseil :** dans le reste de ce document, le terme copieur/imprimante est utilisé à la fois pour les configurations copieur/imprimante et copieur seul.

## **Avant l'arrivée de l'animateur**

Avant le début de la formation, l'animateur attend de l'utilisateur qu'il connaisse :

#### **1. La documentation**

Les manuels suivants sont disponibles : **Manuel de l'administrateur système** (le cas échéant), **Manuel de l'utilisateur** et **Guide d'initiation**. Il existe en outre deux guide de référence rapide contenant des instructions condensées sur les tâches courantes à effectuer sur le copieur/imprimante.

**Conseil :** il est important de prendre le temps de se familiariser avec le contenu du Guide d'initiation. L'animateur s'attend à ce que l'utilisateur ait pris connaissance du contenu de ce guide *avant* de commencer la formation.

#### **2. Démarrage et arrêt de la machine**

L'utilisateur peut être amené à démarrer ou arrêter le copieur/imprimante. Il s'agit d'une procédure simple, mais il est important de savoir qu'il existe deux interrupteurs contrôlant l'alimentation. Consulter la section **Démarrage et arrêt de la machine** du chapitre **Présentation de la machine** dans le **Guide d'initiation** pour en savoir plus sur ces interrupteurs.

**Conseil :** l'alimentation du copieur/imprimante est contrôlée par l'interrupteur et le disjoncteur.

#### **3. Panneau de commande**

Le panneau de commande comprend l'écran tactile et le pavé numérique. À moins de soumettre un travail à partir de l'ordinateur, c'est sur le panneau de commande que les options du travail sont sélectionnées. Consulter la section **Panneau de commande** du chapitre **Présentation de la machine** dans le **Guide d'initiation** pour en savoir plus sur les diverses touches et fonctions.

**Conseil :** lorsque le copieur/imprimante est programmé à partir du panneau de commande et qu'il est nécessaire de revenir à l'écran de menu à partir de l'écran actuel, il suffit d'appuyer sur la touche **Tous les services**.

#### **4. Magasins**

Le copieur/imprimante est livré en standard avec 6 magasins, soit une capacité totale de 4225 feuilles. Grâce à un module grande capacité (à 2 tiroirs), il est possible de disposer de 8 magasins d'une capacité totale de 8225 feuilles.

**Conseil :** le dispositif d'insertion post-traitement (magasin 8) est conçu pour insérer des séparateurs ou des couvertures dans les documents. Il n'est pas possible d'imprimer sur les supports placés dans le dispositif d'insertion post-traitement. Seules des feuilles blanches ou des supports préimprimés (pour séparateurs ou couvertures) peuvent être placés dans ce magasin en vue d'être insérés dans les documents à imprimer.

#### **5. Fonctionnement de base**

Lors de la numérisation d'un document à partir de la glace d'exposition ou du chargeur de documents, il est possible d'imprimer les copies immédiatement *et* d'enregistrer la numérisation pour un usage ultérieur, **ou** uniquement d'enregistrer la numérisation pour un usage ultérieur. Cette flexibilité permet d'imprimer immédiatement les copies nécessaires ou d'enregistrer le document et de l'imprimer plus tard.

**Conseil :** lors de l'utilisation du chargeur automatique de documents recto verso, le nombre maximum de feuilles de papier standard pouvant être numérisées est 250. (Noter que le copieur/ imprimante peut enchaîner les numérisations s'il est nécessaire de numériser plus de 250 feuilles.)

#### **6. Maintenance**

Le copieur/imprimante informe l'utilisateur lorsque des consommables qu'il peut remplacer sont en fin de vie. La liste de ces consommables, également appelés unités de remplacement pour la clientèle (URC), figure dans le chapitre **Maintenance** du **Manuel de l'utilisateur**. D'autres tâches de maintenance, telles que le nettoyage du chargeur de documents et de la glace d'exposition, y sont également décrites.

**Conseil :** Avant de nettoyer l'extérieur du copieur/imprimante, il est impératif d'arrêter la machine et de la débrancher.

#### **7. Impression d'un fichier à partir de l'ordinateur**

Si les pilotes d'imprimante du Xerox 4595 sont installés sur l'ordinateur, il est possible d'envoyer un fichier à imprimer au copieur/imprimante. Consulter la section **Impression** du chapitre **Fonctionnement de base** dans le **Guide d'initiation** pour en savoir plus.

**Conseil :** se renseigner auprès de l'administrateur système pour installer les pilotes sur l'ordinateur.

## **Où trouver des informations complémentaires ?**

Consulter les documents *Guide d'initiation*, *Manuel de l'administrateur système* et *Manuel de l'utilisateur*.

**Conseil :** le *Guide d'initiation* est fourni **à la fois** sous forme de document papier et au format électronique sur le CD de documentation client livré avec la machine.

**Conseil :** le *Manuel de l'utilisateur* et le *Manuel de l'administrateur système* n'existent qu'en **format électronique sur le CD de documentation client**. Il est également possible de télécharger ces manuels électroniques, ainsi que la documentation la plus récente, à partir du site Web suivant :

### **Pour une assistance en ligne, visiter le site : www.xerox.com**

- Cliquer sur le lien **Assistance & Pilotes**.
- Dans la zone **Entrez le nom ou le numéro du produit**, taper **4595** et cliquer sur **rechercher**.
- Dans la liste affichée, repérer le produit 4595.
- Cliquer sur le lien correspondant aux informations recherchées : Assistance, Pilotes et téléchargements ou Documentation.

**Conseil :** il est aussi possible d'appeler le 1-800-275-9376, poste 871, pour toute assistance technique.